# **LCD Module User's Manual A125 Ver 0.4 RS232**

*Author: Davis Wang ICP Electronics Inc.* 

#### **Introduction**

A125 is an enhanced characters LCD display module and be designed for PC could easily to display message from RS232/COM port. The maximum display text allowed is 2 lines of 16 characters, A125 following ICP Peripheral Communication Protocol (Appendix A) to communication with PC and provide two buttons for to let human pressed and then pass selections or control to PC. Meanwhile, A125 also provide one first display page (SYSTEM BOOTING)

automatically when PC and A125 is power on and keep until PC start to display message on LCD or Clear LCD, this is specially useful for some very slow booting OS and could not take control the COM port when under Power On.

#### **Features**

- A. 16x2 characters LCD.
- B. 2 general purpose buttons.
- C. Backlight could be turn off by program
- D. RS232 interface (1200, N, 8, 1)
- E. Provide one first display page. (Auto display SYSTEM BOOTING when A125 and PC is power on)

#### **Pin Definition**

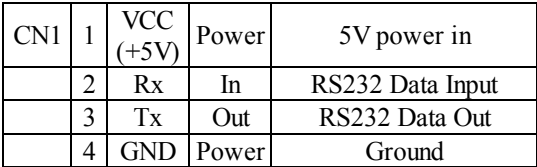

\*\*The RS232 fixed 1200 Baud Rate, 8 bit, 1 stop bit, no parity check, default ±12V Signal.

Note: If A125 want to be installed on a 5V signal transaction (UART), please refer to Appendix B for modification.

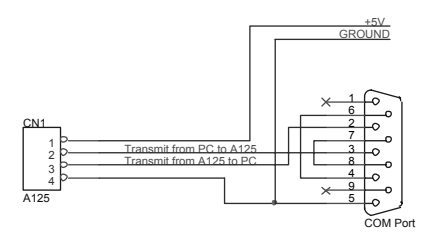

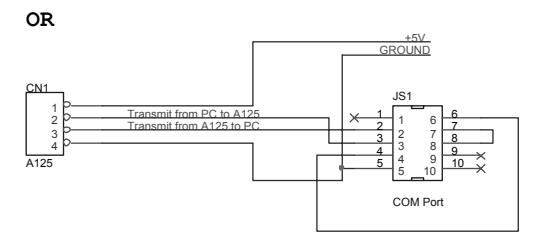

**How to Displaying Messages on LCD** 

A125 is able to display most of the characters you can find on the ASCII code table. Here is an example to display text messages on the LCD.

*Send to A125: 0x4D 0x0D* 

Where: **0x4D** is prefix code. **0x0D** is Clear LCD.

*Send to A125: 0x4D 0x0C 0x00 0x03 0x49 0x43* 

*0x50* 

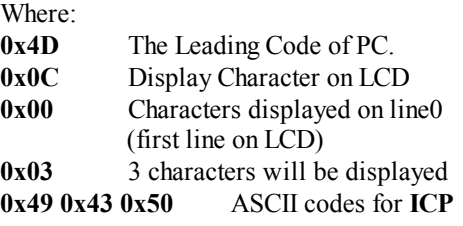

The LCD first clear the screen and then the text **ICP** is display on the upper-left corner of LCD like

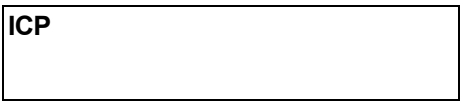

#### **How to Turn Off the Back Light of LCD**

Sometime, if you find the back light of LCD is too bright or not necessary, you can turn off it by this way:

*Send to A125 : 0x4D 0x5E 0x00* 

Where 0x4D the same and 0x5E is the command to turn on/off the LCD back light, and 0x00 instruct to turn off.

Also similarly

*Send to A125 : 0x4D 0x5E 0x01* 

Will turn on the back light of LCD.

#### **How to use buttons**

When buttons on A125 is been pressed or released, A125 will automatically to transmit electric signal (RS232 code) to PC at once like.

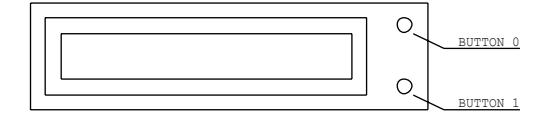

When button 0 be pressed : *A125 send to PC : 0x53 0x05 0x00 0x01;* 

Where

![](_page_1_Picture_305.jpeg)

When button 0 be released after pressed : *A125 send to PC : 0x53 0x05 0x00 0x00;* 

Where

![](_page_1_Picture_306.jpeg)

When button 1 be pressed : *A125 send to PC : 0x53 0x05 0x00 0x02;* 

![](_page_1_Picture_307.jpeg)

When button 1 be released after pressed : *A125 send to PC : 0x53 0x05 0x00 0x00;* 

Where **0x53** The leading code of A125. **0x05** Report Button Status. **0x00** Button data byte 0. **0x00** Button data byte 1, the bit 1 of byte 1 respect the button 1 is released.

#### **First Display Page**

A125 Provide one first display page automatically when PC and A125 is power on and **keep until PC start to display message on LCD or Clear LCD.** 

#### SYSTEM BOOTING >>>>>>>>>>>

This function support only firmware ver:1.3 and after.

#### **Other commands**

The ICP Peripheral Communication Protocol in Appendix A comprises 12 commands and can be separated in 2 groups.

#### **Group A: from system to A125**

*Get\_ID (0x00) Get\_Switches\_Status (0x06) Get\_Protocol\_Version (0x07) Display\_Character\_On\_LCD (0x0C) Clear\_LCD (0x0D) Reset (0xFF)*

#### **Group B: From System to A125**

*Report\_ID (0x01) Report\_Switches\_Status (0x05) Report\_Protocol\_Version (0x08) Ack (0xFA) Nack (0xFB) Reset\_OK (0xAA)* 

For more details, please refer to examples in Appendix A

# **Appendix A**

## **The ICP Peripheral Communication Protocol Version 0.3**

#### **History**

![](_page_3_Picture_183.jpeg)

![](_page_3_Picture_184.jpeg)

#### **Get ID** : 0x00 and **Report ID** : 0x01

#### **Report Button Status** : 0x05 and **Get Button Status** : 0x06

![](_page_3_Picture_185.jpeg)

#### **Get Protocol Version** : 0x07 and **Report Protocol Version** : 0x08

![](_page_3_Picture_186.jpeg)

![](_page_4_Picture_197.jpeg)

## **Display Character on LCD** : 0x0C

![](_page_4_Picture_198.jpeg)

#### **Clear LCD** : 0x0D

![](_page_4_Picture_199.jpeg)

#### **Set Back Light On/Off** : 0x5E

![](_page_4_Picture_200.jpeg)

### **Negative Ack : 0xFB**

![](_page_4_Picture_201.jpeg)

## **Reset** : 0xFF and **Reset OK** : 0xAA

![](_page_4_Picture_202.jpeg)

![](_page_5_Picture_22.jpeg)

# **Appendix B**

#### **Modifying A125 to UART (+5V Signal) or RS232 (**±**12V Signal)**

The internal signal from the micro processor of A125 is UART 5V. To switch between UART +5V and RS232 ±12V signal interfaces, please refer to the table below.

![](_page_6_Picture_42.jpeg)

# **Appendix C**

**LCD-Module-supported ASCII codes** 

![](_page_7_Picture_62.jpeg)

\*\*ASCII codes over the 0x80 are reserved for special symbols, please contact your sales representatives for details.

# **Appendix D**

```
/* 
 * 
  * Title : A125 Demo program 
  * Editor : Davis Wang in ICP Electronic 
  * Compilier : TC 2.0 
  * OS : DOS 6.22 or Above 
  * Execute : C:\A125 String0 String1 
  * where String0 will display on LCD line 0 
  * String1 will display on LCD line 1 
  * e.g. C:\A125 ICP Electronic 
  * 
  */ 
#include \langle dos, h \rangle#include <stdio.h> 
#include \langle conio, h \rangle#define COM1 0x3f8 
#define COM2 0x2f8 
#define IOBASE COM1 
void InitUART(void){ 
     outport(IOBASE+3, 0x80); /* Line Control Register */ 
     outport(IOBASE+0, 0x60); /* Divisor Latch Low */ 
     outport(IOBASE+1, 0x00); /* Divisor Latch High */ 
     outport(IOBASE+3, 0x03); 
} 
void SendByte(char ch){ 
    while(!(inport(IOBASE+5) & 0x20);
     outport(IOBASE, ch); 
} 
char GetByte(void){ 
     while(!(inport(IOBASE+5) & 0x01)); 
     return inport(IOBASE); 
} 
void Clear_LCD(void){ 
     SendByte(0x4D); 
     SendByte(0x0D); 
}
```

```
void SendString(int line, char *s){ 
int i, j;
     i=strlen(s);
      SendByte(0x4D); 
      SendByte(0x0C); 
      SendByte(line); 
      SendByte(i); 
     for(j=0; j \le i; j++)SendByte(*(s+j));
} 
void main(int argc, char *argv[]){ 
      InitUART(); 
      Clear_LCD(); 
      switch(argc){ 
        case 2: 
                SendString(0, argv[1]);
                 break; 
        case 3: 
                SendString(0, argv[1]);
                SendString(1, argv[2]);
                 break; 
      } 
}
```

```
/* 
  * 
 * Title : A125.c Demo program 
 * Editor : Davis Wang in ICP Electronic 
  * Compilier : TCC Ver2.01 
  * Use "TCC A125.C" to Compile A125.c 
  * OS : DOS 6.22 or Above 
  * Execute : USE "C:\A125" 
 \star e.g. C:\A125
  * Result : press any button on A125, and to see button's status 
  * reflect on PC monitor 
  * 
  */ 
#include \langle dos, h \rangle#include <stdio.h> 
#include <conio.h> 
#define COM1 0x3f8 
#define COM2 0x2f8 
#define IOBASE COM1 
void InitUART(void){ 
     outport(IOBASE+3, 0x80); /* Line Control Register */ 
     outport(IOBASE+0, 0x60); /* Divisor Latch Low */ 
     outport(IOBASE+1, 0x00); /* Divisor Latch High */ 
     outport(IOBASE+3, 0x03); 
} 
void SendByte(char ch){ 
    while(!(inport(IOBASE+5) & 0x20);
     outport(IOBASE, ch); 
} 
unsigned char Rs232Available(void){ 
     return inport(IOBASE+5)&0x01; 
} 
char GetByte(void){ 
     while(!(inport(IOBASE+5) & 0x01)); 
     return inport(IOBASE); 
} 
void SendString(int line, char *s){
```

```
int \, i,j;i=strlen(s); SendByte(0x4D); 
      SendByte(0x0C); 
      SendByte(line); 
      SendByte(i); 
     for(j=0; j\langle i; j+1\rangleSendByte(*(s+j));
} 
void Read_A125(void){ 
unsigned char Data1; 
unsigned char Data2; 
     if(GetByte()!=0x53) return: /* A125 Leading Byte */
      switch(GetByte()){ 
       case 0x01: /* Report ID */ 
                Data1=GetByte(); 
                Data2=GetByte(); 
               print('Board II is 0x\&04X\n', (Data1<\&8) (Data1);
                break; 
       case 0x05: /* Report Key Status */ 
               Datal=GetByte(); \frac{\cancel{x}}{\cancel{x}} Data Byte 1 \cancel{x}Data2=GetByte(); \frac{\cancel{x}}{\cancel{x}} Data Byte 2 \cancel{x} switch(Data2&0x03){ 
                     case 0x00:printf("Button is Released\n"); break; 
                    case 0x01:print('Button 0 is Pressed\n'n'); break;case 0x02:print('Button 1 is Pressed\n'n'); break; } 
                break; 
      } 
} 
void GetID(void){ 
      SendByte(0x4D); 
      SendByte(0x00); 
} 
void main(void){ 
      InitUART(); 
     GetID();while(!kbhit()) if(Rs232Available())Read_A125(); 
       } 
}
```
/\* \* \* Title : A125.C Demo Program \* Editor : Davis Wang in ICP Electronic \* Compilier : gcc \* use "gcc -o A125 A125.c" to compile A125.c \* OS : Linux \* Execute : USE "[..]\$A125 String0 String1" as root \* Where String0 will display on LCD line0 \* String1 will display on LCD line1 \* e.g. [root@localhost davis]\$ ./A125 ICP Electronic \* \*/ #include <stdio.h> #include <sys/ioctl.h> #include <fcntl.h>  $#include$   $\langle termios, h \rangle$  $\#include$   $\langle$  stdlib. h> struct termios tio; int fd; void InitUART(void){ if((fd=open("/dev/ttyS0", O\_RDWR|O\_NDELAY|O\_NOCTTY))<0){ printf("Could not open Serial Port\n");  $exit(1);$  } tio.c\_cflag =B1200/CS8/CREAD/CLOCAL;  $tio. c\_cc[VTIME] = 0;$ tio.c\_cc[VMIN]  $=0$ ; tcflush(fd, TCIFLUSH); tcsetattr(fd, TCSANOW, &tio); fcntl(fd, F\_SETFL, FNDELAY); } void Clear\_LCD(void){ char  $s$ []={0x4D, 0x0D};  $write(fd, s, 2);$ }

void SendString(int line, char \*s){ unsigned char  $c$ []={0x4D, 0x0C, 0x00, 0x00};

 $c/2$ ]= $line;$ 

```
c[3]=strlen(s);
     write(fd, c, 4);write(fd, s, strlen(s));} 
int main(int argc, char *argv[]){
     InitUART(); 
     Clear_LCD(); 
     switch(argc){ 
       case 2: 
               SendString(0, argv[1]);
                break; 
       case 3: 
               SendString(0, argv[1]);
                SendString(1, argv[2]); 
                break; 
     } 
     close(fd); 
}
```
# **Appendix E**

## A125 Function Block

![](_page_14_Figure_4.jpeg)